# 「ガイド VR」の概要と利用事例の紹介

芦生研究林 永井貴大

## 1.はじめに

芦生研究林では、2019 年の秋ごろから芦生研究林内の林相や下層植生の状況を記録するた め、RICOH 社の THETA V を用いた 360 度画像の撮影を行ってきた。また、教育関係共同利 用拠点事業の一環として VR ゴーグルを導入し、360 度画像を教材としてコンテンツ化するこ とを検討し、静止画を並べたものに音楽を付けた簡単な動画の作成などを行ってきた。その後、 新型コロナウィルス感染症の流行により授業のオンライン化が急速に進み、隔地施設で行う実 習もオンラインへと切り替えられたため、デジタルコンテンツの需要が急増した。

また、2020 年 10 月より芦生研究林は KDDI 株式会社との連携事業により「ガイド VR」と いうサービスを導入した。このサービスによって、画像を見せるだけでなく視点を共有する事 が出来るようになり、360 度画像を教育コンテンツとして運用することが可能となった。

本報告では 360 度画像と「ガイド VR」を VR 教材として利用するための処理、利用方法や 利用事例について報告する。

### 2.360 度画像と「ガイド VR」の VR 教材としての利用

芦生研究林では、森林を体験できるよう 360 度画像と「ガイド VR」とを用いて VR 教材を 制作している。

「ガイド VR」とは KDDI 株式会社が提供しているサービスであり、クラウド上に保存した 360 度画像データを体験者が装着する VR ゴーグルと解説者が持つ携帯端末の両方に表示する システムである。解説者の携帯端末に体験者の視点も加えて表示されるため、解説者は体験者 の視線を把握し、体験者の視線を誘導しながら画像の解説を行うことができる。このシステム により、体験者と解説者とのコミュニケーションが円滑になり、効果的に解説することができ る。

「ガイド VR」を用いて VR 素材を見るためには、ホストサーバーに登録したアカウントによ り 360 度画像をクラウドサーバーへアップロードをする必要がある。アップロードした 360 度 画像は、web 上のガイド VR 管理ページで、撮影地点や内容などで任意の条件により「フォル

ダ」としてまとめることができる。この フォルダを 1 つの VR 素材として使用 する。例えば、「大カツラ」というフォ ルダには、異なる季節に撮影された大 カツラの 360 度画像が何枚か登録され ており、このフォルダにアクセスする ことで、大カツラの季節ごとの変化を、 画像を切り替えながら 360 度映像で閲 覧できるようになる(図 1)。

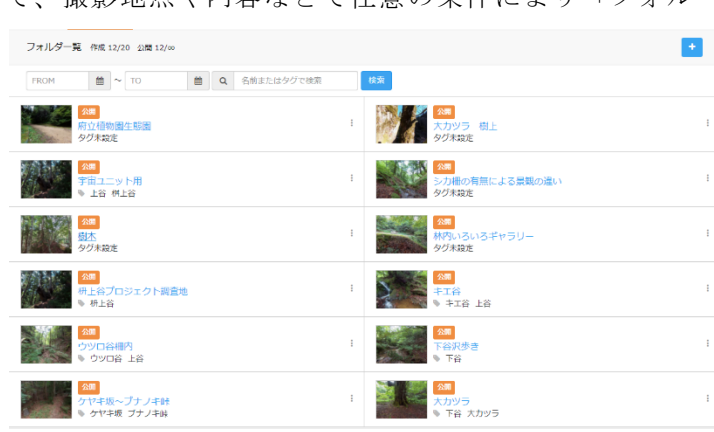

また、フォルダに入れた 360 度画 像には空間タグというギミックを

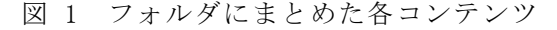

入れる事が可能であり、web ブラウザ上で選択することにより、画像の切り替えや解説文の呼 び出しを行うことが可能である。

サーバーへの画像のアップロード可能枚数は 400 枚であり、作成可能なフォルダ数は 20 個 となっている。ただし、アップロード可能枚数には、上述した空間タグの素材も含まれるため 実質 350 枚程度と考えた方が良い。なお、追加料金が必要だが、アップロード可能枚数やフォ ルダ数は増やすことが可能である。

# 3.「ガイド VR」の仕組みと利用方法

「ガイド VR」では、VR 素材を 2 パターンで利用できる。

1 つ目は、VR ゴーグルを活用した視点誘導システムである。このシステムは専用アプリを入 れたスマートフォンをホストとし、閲覧したい画像の QR コードを専用アプリにて読み込む。 読み込んだデータを Bluetooth にて VR ゴーグルへ転送することにより、VR ゴーグルでの視 聴が可能になり、ホストの端末と VR ゴーグルとの間で視点を共有することができる。利点は、 ホストが複数台の VR ゴーグルの画像を一括操作でき、順を追って説明しやすい事や、ホスト は説明したい画像上の特定箇所にマーカーを置けるため VR ゴーグルを見ている人に対し、そ の箇所をみるように指示が出しやすいという点が挙げられる。欠点は、コンテンツに先述した 空間タグを埋め込んでも、VR ゴーグルを通した場合、表示されず、次段落に記載した方法で しか視聴できないことである。さらに、VR ゴーグルを通して「ガイド VR」システムを視聴す る際、VR ゴーグルに画像処理と通信をさせるため負荷がかかる。そのため、長く連続使用(約 20 分程度)していると、VR ゴーグルがフリーズしてしまう事である。どちらもシステムの仕様 上の問題であるため、サービスの今後の改善に期待する。

2 つ目は、QR コードを利用した 360 度 画像の閲覧である。これはサーバー上のフ ォルダにアクセスできる QR コードを作 り、JPEG 画像や印刷物として持ち運ぶこ とが出来る。利点は、QR コードを読み取 る端末(スマートフォンやタブレット)があ れば簡単に閲覧する事ができ、先述した空 間タグをタッチすることにより、Google 社 のストリートビューのような形で閲覧が 可能である(図 2)。また、出力した QR コ ードを JPEG 画像として取り扱え、QR コ

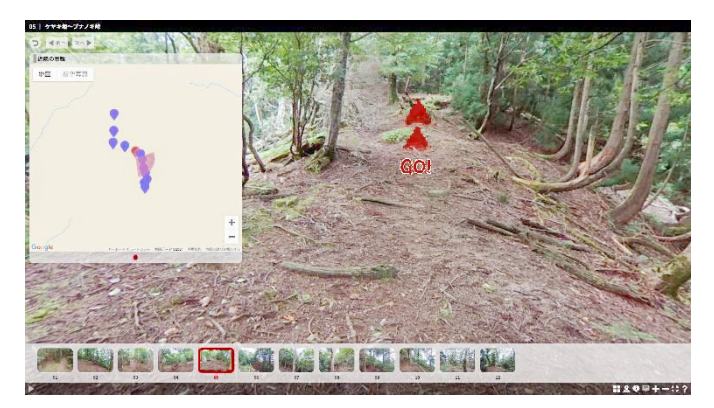

図 2 林内のストリートビュー

ード一覧を作成できる (図 3)。VR ゴーグルを用いる場合、ゴーグルの台数によって同時体験

できる人数が制限され、待ち時間が生じる が、2 つ目の端末を用いる場合は待ち時間に 閲覧でき、VR ゴーグルでは説明しきれない 部分を補完することが可能である。欠点と しては、VR ゴーグルを使う時と違い、読み 取った人がそれぞれ閲覧するため、見てい る人が何を見ているのかの把握が出来ず、 口頭での解説が難しいことが挙げられる。 さらに、空間タグの設置や解説文の作成な ど、VR ゴーグルを通して見せるよりも工程 数が多くなるため、制作に時間がかかるこ 図 3 制作した VR の QR コード一覧

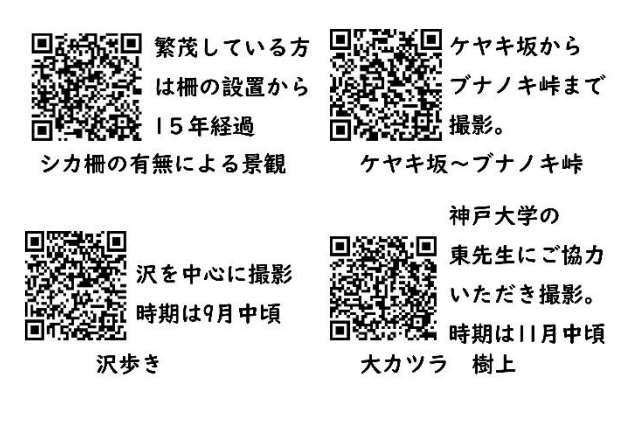

とも挙げられる。

どちらの方法にも一長一短があり、現在はゴーグルと QR コードの同時運用で利用している。

## 4.VR 教材の活用事例

このように制作した VR 教材は学生実習や社会教育イベントで活用している。

本学農学部の研究林実習 I は本部キャンパスでの実施となったため、受講した学生より希望 者を募り、2020 年 10 月 5 日に防鹿柵内と対照区との植生の違いを体験していただいた(図 4)。 また、2020 年 11 月 28~29 日にて行われた有人宇宙キャンプ実習では、悪天候のため訪れる事 が出来なかった桝上谷について、標高にともなう植生変化などを体験していただいた。どちら も現場を見る事が難しいため学生や教員は非常に関心を持って見ていただき、VR 教材として 好評であった。

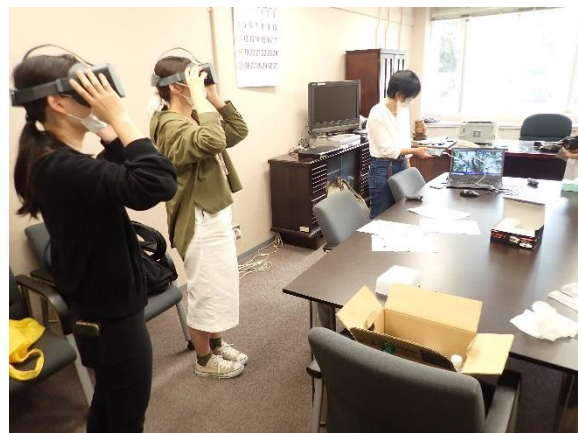

図 4 VR 体験の様子

また、2020 年 10 月 24 日に開催された一般 公開(京大ウィークス)の際には一般の方にも VR 教材を見ていただいた。この際に、360 度画 像だけでなく、「ガイド VR」システムを使用せ ず作成した 360 度動画も公開し、360 度動画が VR 教材として活用できるのか試行した。その結 果、画像よりも動画の方がより臨場感が味わえ るため、360 度動画は非常に良い評価をいただ いた。しかし、視点によっては空中に浮いてい る感覚になるような場面もある事から恐怖感を 覚える人もおり、見せ方にも工夫が必要である。

### 5.終わりに

「360 度画像を使って何か作れないだろうか」と 2020 年 3 月頃から簡易的なスライドショ ーを作成し、どのようなコンテンツにすれば活かせるのか試行錯誤を行ってきた。その後、コ ロナ禍におけるデジタル教育コンテンツの必要性と「ガイド VR」システムとが合致し、今回 の VR 教材に仕上げる事が出来たのは非常に良かったと感じている。しかし、2020 年度を通じ デジタルコンテンツは急増し、多種多様なものが出回るようになった。その中で埋もれていか ないためにも、360 度画像による継続的な生態系モニタリングの実施や、教育コンテンツの質 や見せ方の技術向上を進めていきたい。

2021 年度からは 360 度動画の撮影を行っており、一般向け VR 動画制作を行っている。こ の報告で述べた事例を踏まえ動画の完成に向けて邁進していきたい。

※VR(Virtual Reality)とは、本報告内では、専用のゴーグルなどのウェアラブルデバイスを 装着し、自身の視野や視点の移動と連動したコンテンツを再生することで、平面的な映像や画 像よりも現実に近い感覚で対象を体験・認識できるもの、と位置付ける。